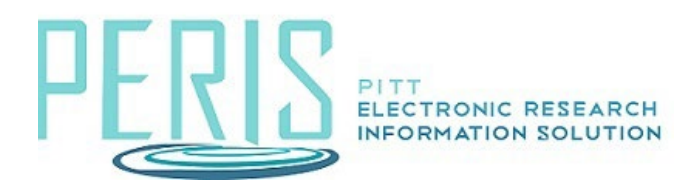

## **Reviewer Notes**

What's new:

- Visual icons to identify notes that require a response and notes that have been resolved.
- New menu on Reviewer Notes tab to make managing notes from a central location easier.

Example:

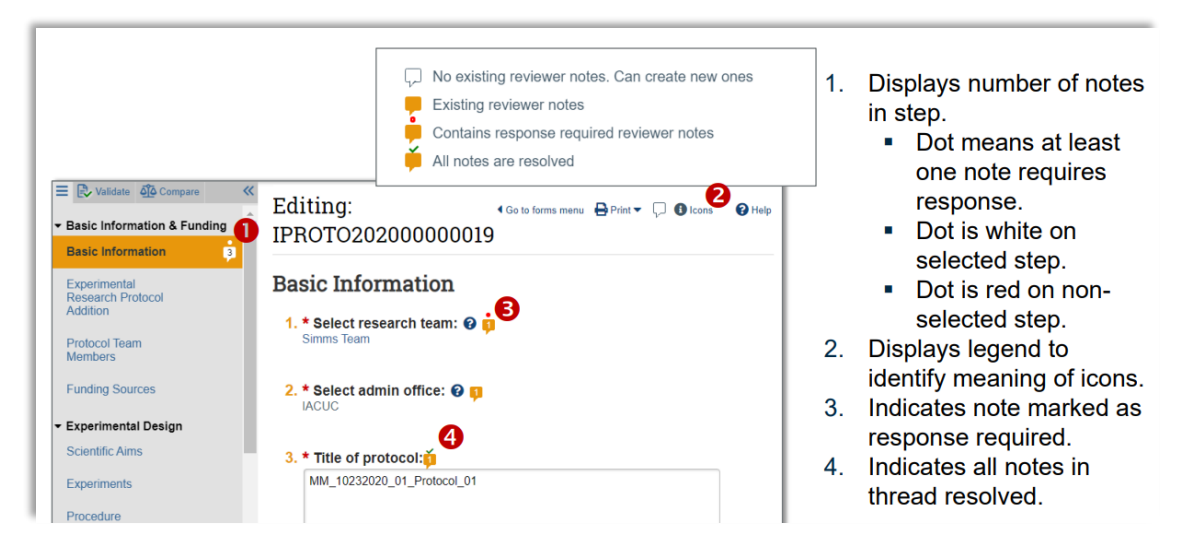

## Workspace Reviewer Notes tab:

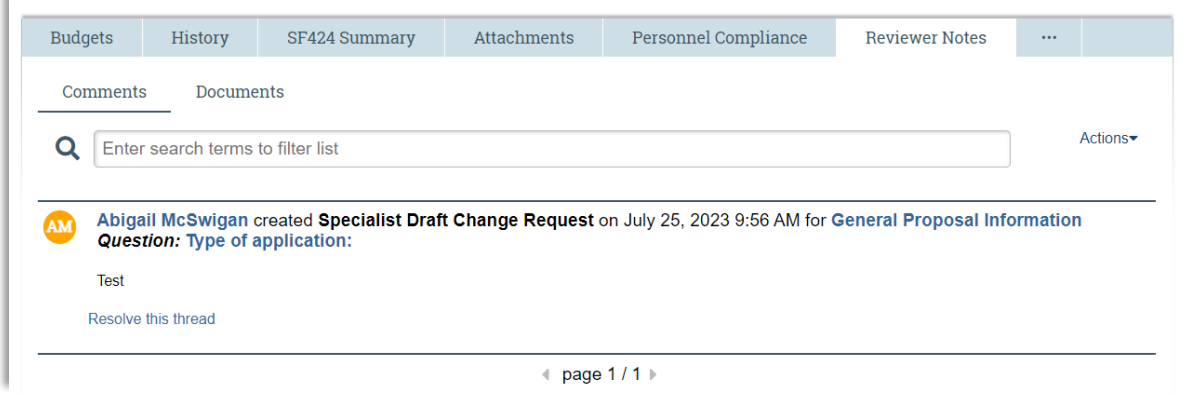